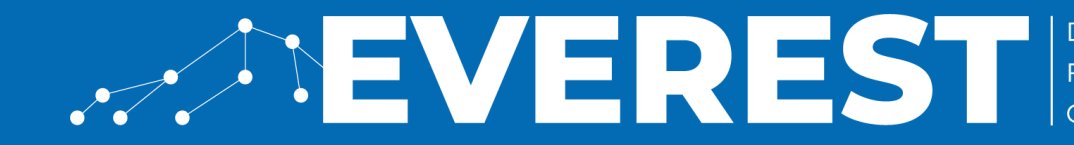

**DESIGN ENVIRONMENT** FOR EXTREME-SCALE BIG DATA ANALYTICS ON HETEROGENEOUS PLATFORMS

CPS Summer School – Sep 19, 2023

### **Tutorial**

### **Olympus:** How to use HLS for building customized memory architectures

#### **CHRISTIAN PILATO**

*EVEREST Scientific Coordinator Assistant Professor, Politecnico di Milano*

christian.pilato@polimi.it

#### **STEPHANIE SOLDAVINI**

*PhD Student, Politecnico di Milano*

stephanie.soldavini@polimi.it

# **STEP ONE**

- Download Olympus: <https://tinyurl.com/OlympusCPS23>
- Decompress the .tar.gz inside the VM
- Inside olympus/ install libs by running:
	- **make init**
	- Your password is "password"

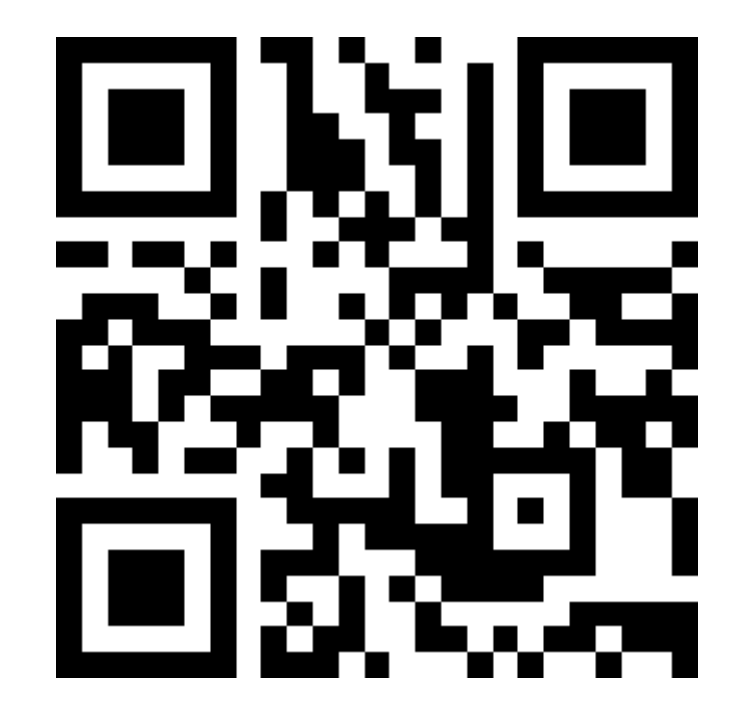

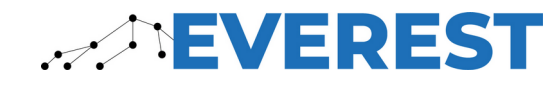

# **About Me – Stephanie Soldavini**

- BS & MS in Computer Engineering from Rochester Institute of Technology (2014-2019)
- PhD Student at Politecnico di Milano (2020-Now)

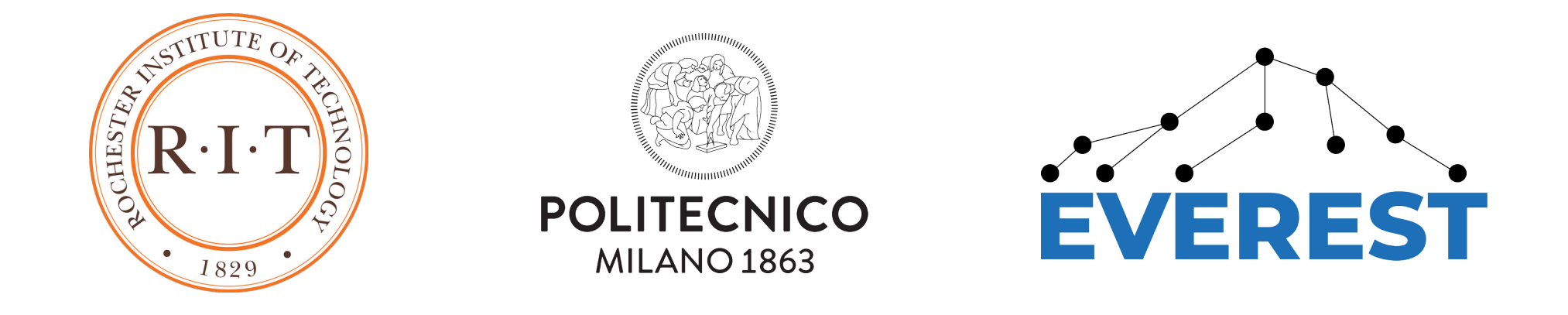

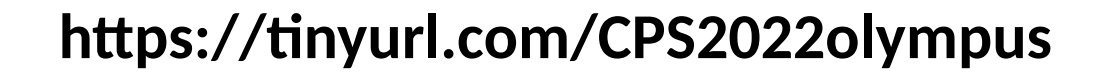

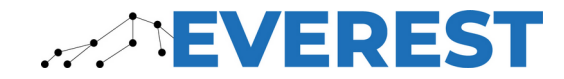

### **Problem**

- **Productivity**: Application designers usually do not have the necessary hardware design knowledge to create efficient hardware architectures
- **Performance**: Fine-tuned hardware descriptions are required to efficiently coordinate data transfers and execution

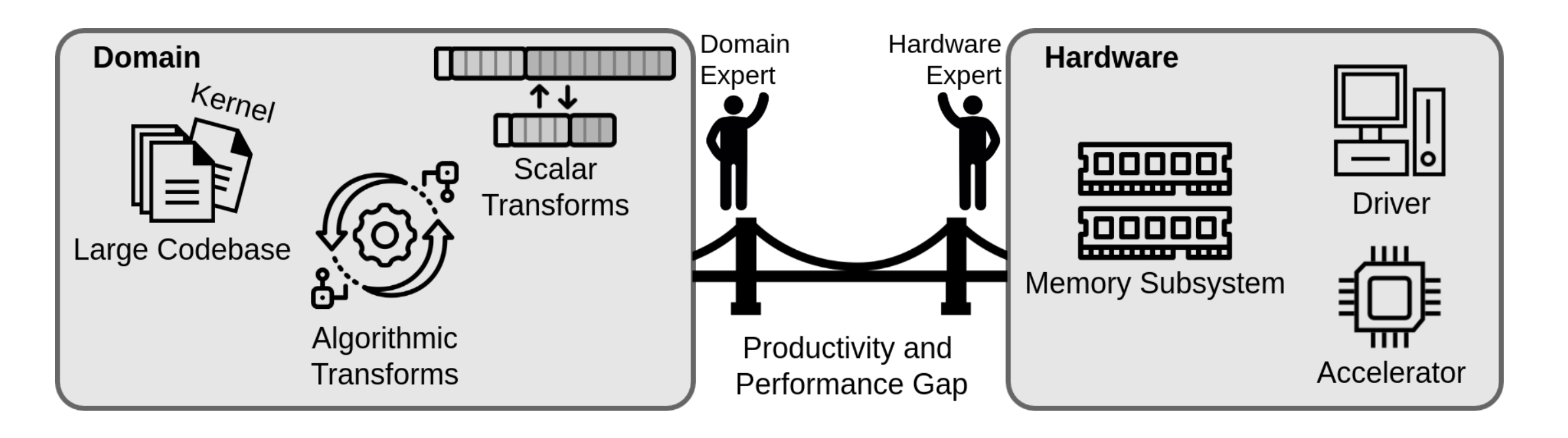

**https://tinyurl.com/CPS2022olympus**

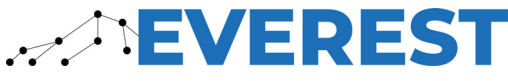

#### **Target Boards: Alveo Data Center Accelerator Cards with HBM**

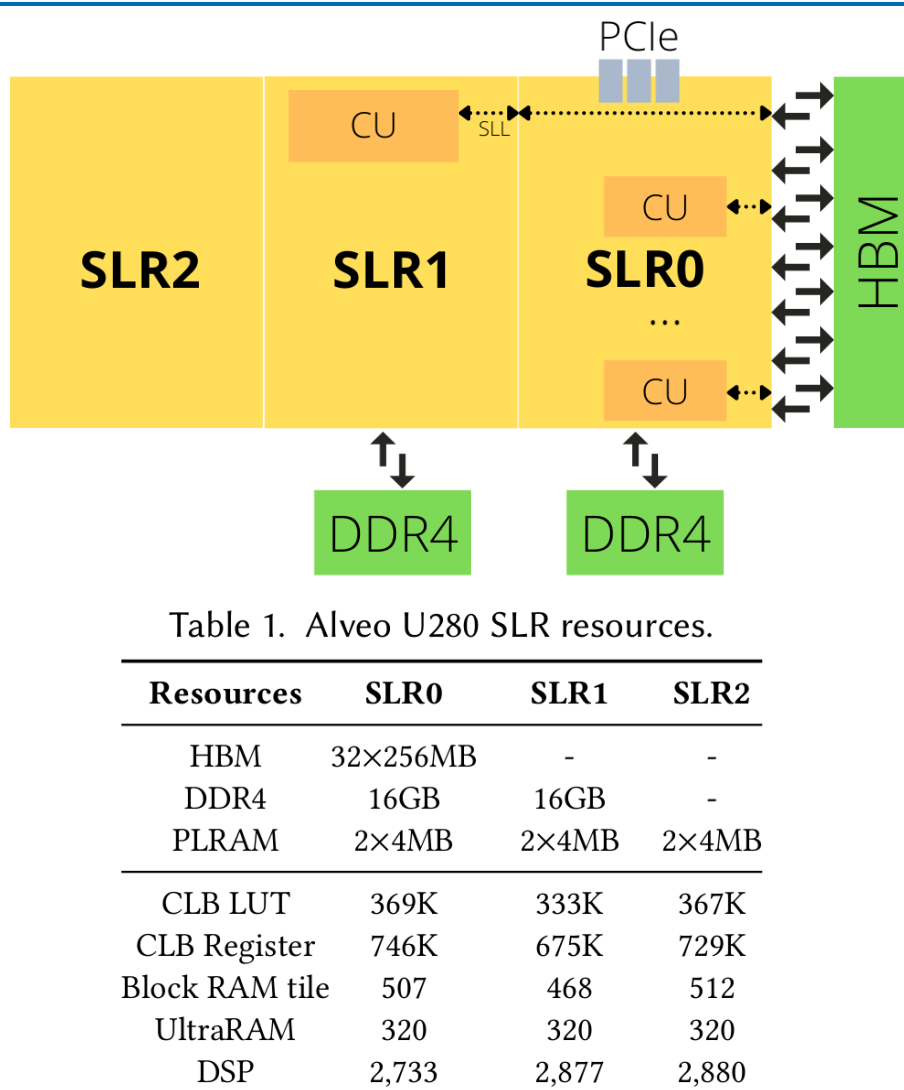

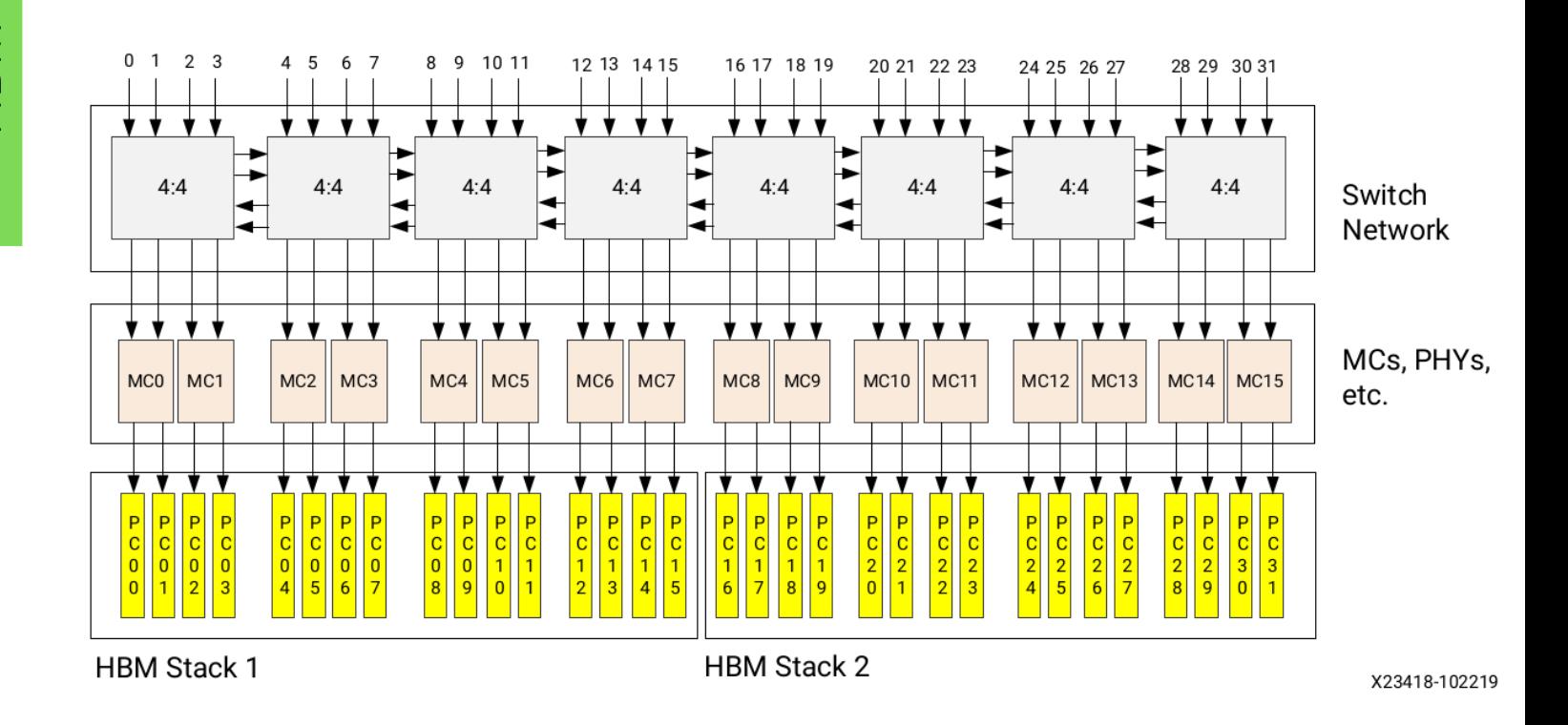

<sup>5</sup> **https://tinyurl.com/CPS2022olympus**

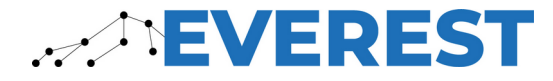

# **Olympus Flow Diagram**

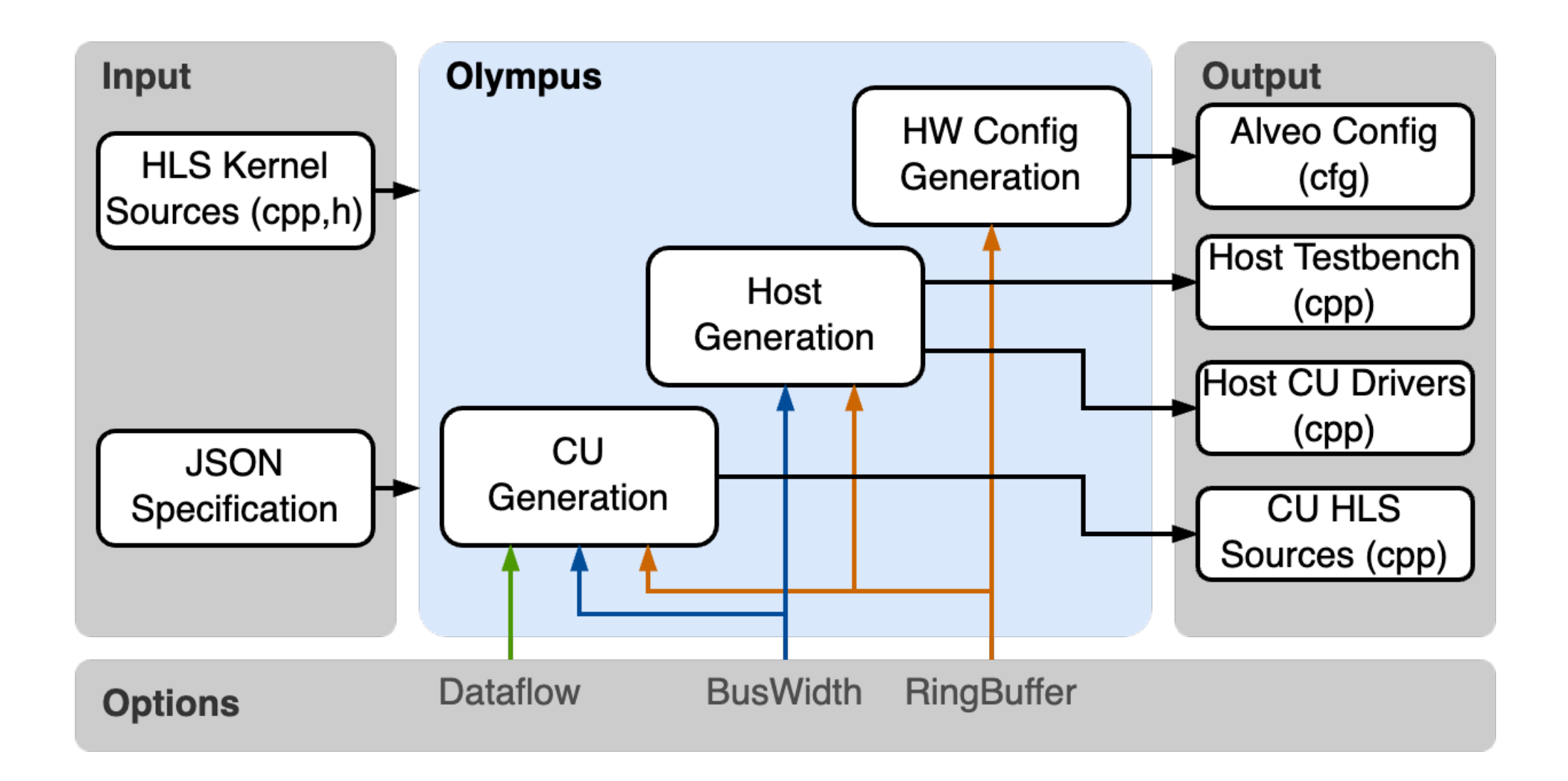

<sup>6</sup> **https://tinyurl.com/CPS2022olympus**

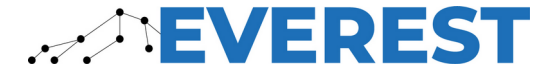

# **Inputs: C HLS Kernel**

- C code of application kernel to be accelerated
- Standard C array interfaces

```
input/kernel_body.cpp
```

```
1 #include "kernel_body.h"
 3 void kernel_body(double S[121], double D[1331], double u[1331], double v[1331],
           double t[1331], double r[1331], double t1[1331],
           double t3[1331], double t0[1331], double t2[1331])
 5
 6\left\{for (int c1 = 0; c1 \le 10; c1 \ne 1)
 \overline{7}for (int c2 = 0; c2 \le 10; c2 \ne 1)
\overline{9}for (int c3 = 0; c3 \le 10; c3 += 1) {
                    \frac{1}{1} stmt0
10
                    t1[121 * c1 + 11 * c2 + c3] = 0;11
12for (int c8 = 0; c8 \le 10; c8 == 1)
13
                        // stmt0
                        t1[121 * c1 + 11 * c2 + c3] = t1[121 * c1 + 11 * c2 + c3] + S[11 *14
15
               \mathcal{F}for (int c1 = 0; c1 <= 10; c1 += 1)
16
           for (int c2 = 0; c2 \le 10; c2 \ne 1)
17
18
                for (int c3 = 0; c3 \le 10; c3 \ne 1) {
19
                    // stmt1
                    t\theta[121 * c1 + 11 * c2 + c3] = 0;
20
                    for (int c8 = 0; c8 \le 10; c8 + 1)
21
22
                        // stmt1
                        t0[121 * c1 + 11 * c2 + c3] = t0[121 * c1 + 11 * c2 + c3] + S[11 *23
24
                ŀ
25
       for (int c1 = 0; c1 <= 10; c1 += 1)
26
           for (int c2 = 0; c2 \le 10; c2 \ne 1)for (int c3 = 0; c3 \le 10; c3 += 1) {
27
28
                    11 stmt2
29
                    t[121 * c1 + 11 * c2 + c3] = 0;
                    for (int c8 = 0; c8 \le 10; c8 + 1)
30
31
                        \frac{1}{3} stmt2
                        t[121 * c1 + 11 * c2 + c3] = t[121 * c1 + 11 * c2 + c3] + S[11 * c132
33
```
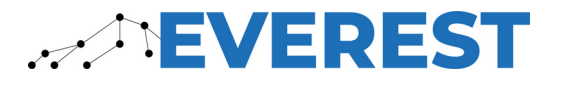

# **Inputs: JSON Kernel Specification**

- Format derived from the JSON required for the Vitis RTL Blackbox flow<sup>1</sup>
- Required info:
	- c function name
		- the name of the kernel function AND filename (cpp & h)
	- param type
		- "mm" : memory mapped C arrays
		- "stream" : Xilinx hls::stream<>
	- c\_parameters
		- Details on each port interface (must be in the same order as in the C source
		- c\_name : Name of the array
		- c type : Data type of a single element
		- c\_port\_direction : in, out, or inout
		- depth : Number of elements in the array

<sup>1</sup> <https://docs.xilinx.com/r/2021.1-English/ug1399-vitis-hls/JSON-File-for-RTL-Blackbox>

#### input/helmholtz.json

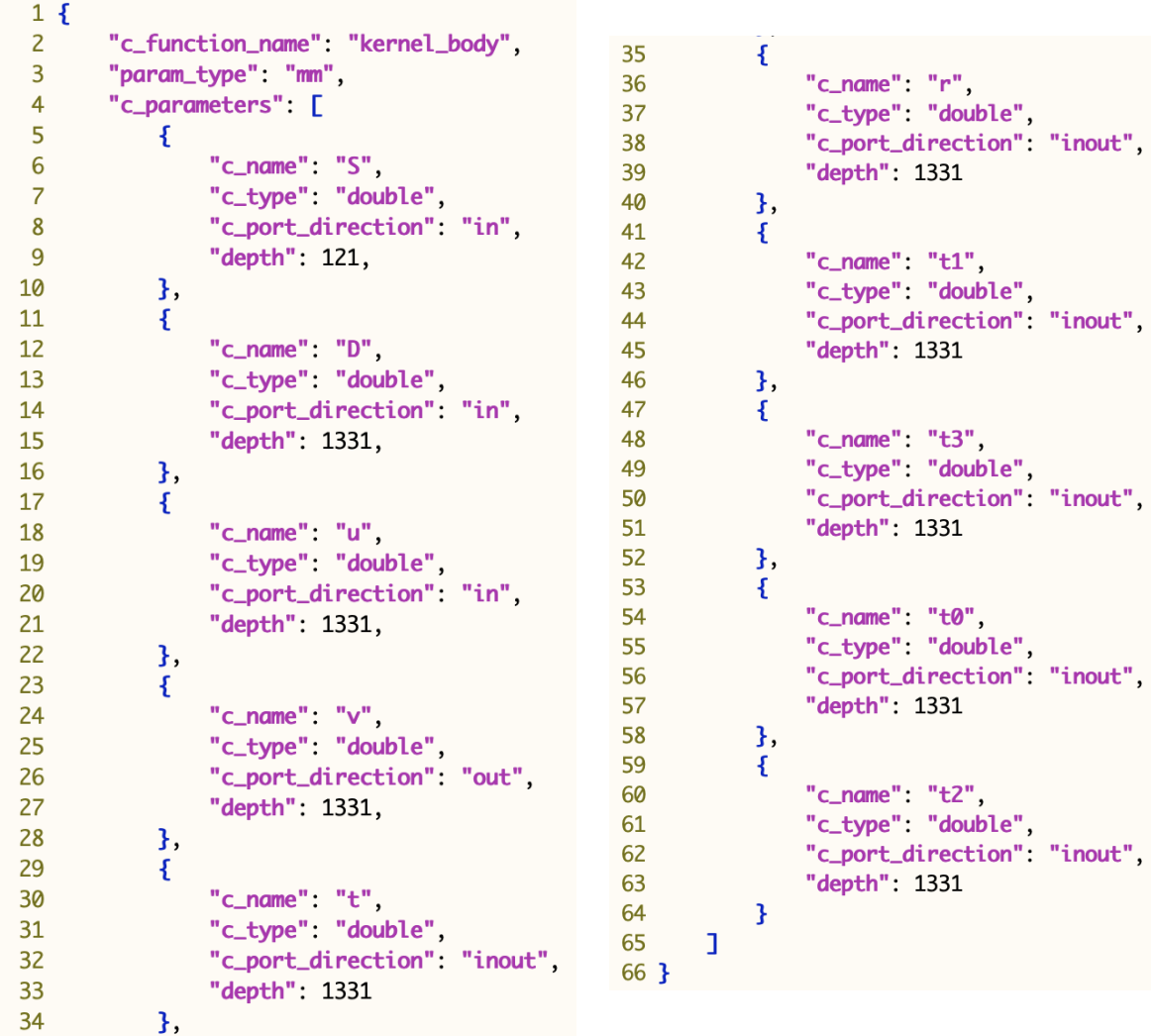

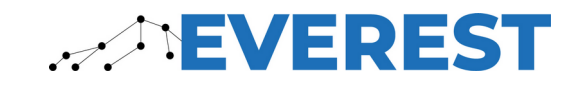

# **Makefile**

### • KERNEL\_DIR

• Directory where the kernel HLS sources are

### • KERNEL\_JSON

• The JSON spec file path

### • RING\_BUF

- The degree of ring buffering
- BUS\_WIDTH
	- The bitwidth of the bus to global memory

### • STREAMS

• Whether or not to use a dataflow streaming architecture

17

18

19

• 1=dataflow, 0=not dataflow

### • N\_CU

• Number of CUs to instantiate in the FPGA

```
14 # Olympus options
15 KERNEL_DIR ?= input/
16 KERNEL_JSON ?= input/helmholtz.json
    RING_BUF ?= 2
    BUS_WIDTH ? = 64STREAMS
                    ? = 120 N_CU
                     ? = 115 KERNEL_DIR ?= input/
                   16 KERNEL_JSON ?= input/helmholtz.json
                   17 RING_BUF ?= 2
                   18 BUS_WIDTH ?= 64
                   19 STREAMS
                             ? = 120 N_CU
                             ? = 122 TEST
                            ?= CLEAN
                   23
                   24 #host code
                   25 HOST_SRC ?= HostSampleTop.gen.cpp AlveoHost.cpp HostImpl.gen.cpp ../src/$(KERNEL_MODEL).cpp
                   26 EXEC_FLAGS ?=
                   27 #kernel code
                   28 CU_SRC
                              ?= CU.cpp $(KERNEL_BODY).cpp
                              ?= krnl_helm
                   29 CU_NAME
                              ? =30 KFLAGS
                  31 #run flags
                   32 RUN_FLAGS ?= $(N_CU) $(POINTS)
                   33
                   34 #design configuration
                   35 CFG
                              ?= Design.cfg
                   36
                   37 include $(BOARD_TARGET_PATH)/targets.Makefile
```
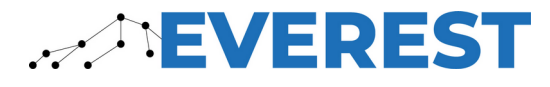

## **Test Kernel: Inverse Helmholtz**

- Tensor operator commonly used in computational fluid dynamics (CFD) applications
- Implemented in C as 7 loop nests of depth 3-4
	- input/kernel body.cpp

$$
t_{ijk,e} = \sum_{l=0}^{p} \sum_{m=0}^{p} \sum_{n=0}^{p} S_{li}^{T} \cdot S_{mj}^{T} \cdot S_{nk}^{T} \cdot u_{lmn,e} = (S \otimes S \otimes S \otimes u_{e})_{iljmkn}^{lmn}
$$
(1a)

$$
r_{ijk,e} = D_{ijk,e} \cdot t_{ijk,e}
$$

$$
v_{ijk,e} = \sum_{l=0}^{p} \sum_{m=0}^{p} \sum_{n=0}^{p} S_{li} \cdot S_{mj} \cdot S_{nk} \cdot r_{lmn,e} = (S \otimes S \otimes S \otimes r_e)_{limjnk}^{lmn}
$$
(1c)

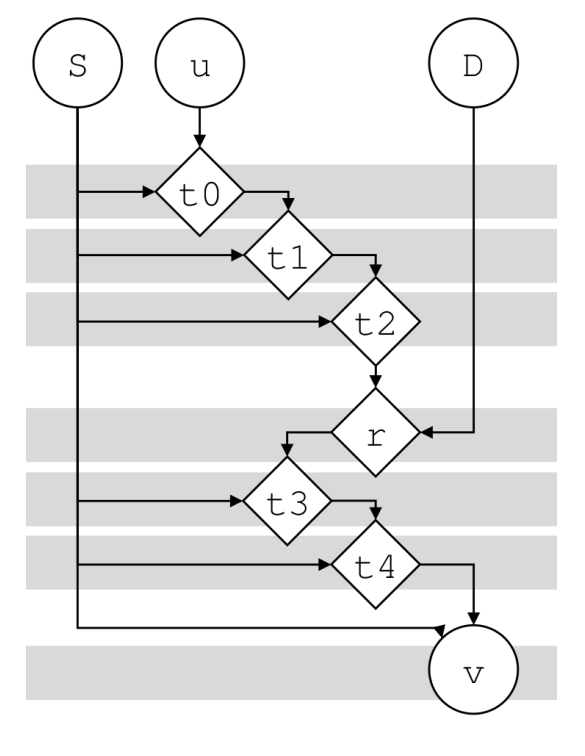

 $(1b)$ 

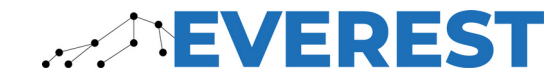

# **Basic Implementation**

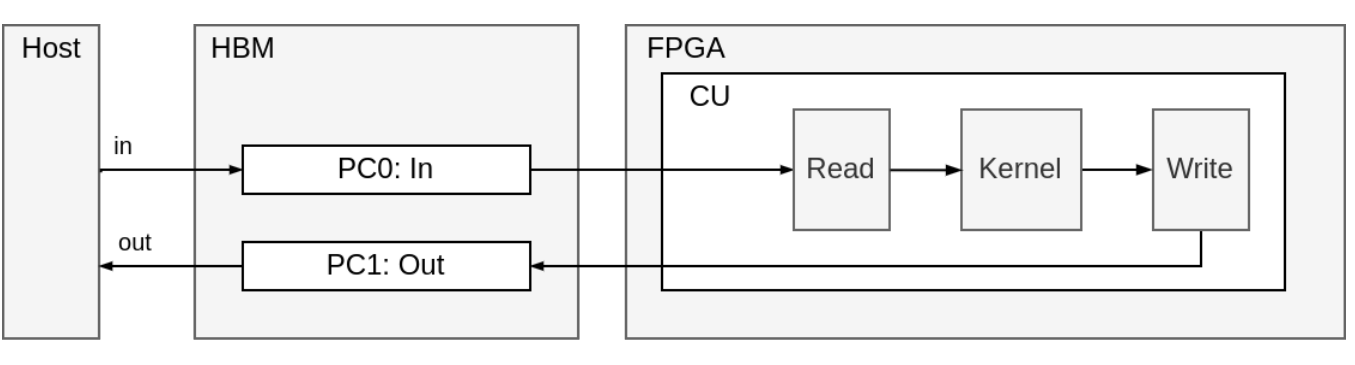

### • make olympus

- Generate the code (default values in Makefile yield basic implementation)
- Sources: ~/alveo tests/helmholtz autogen/RB1 BW64 S0-student/krnl helm/ CLEAN/
	- src/ : kernel sources, CU.cpp is the generated Compute Unit wrapper
	- host/: host sources
		- HostImpl.gen.cpp: Implementation of driver functions (moving data to global mem, invoking CU)
		- HostSampleTop.gen.cpp: A sample test bench main file
- make hls TARGET=hw
	- Run HLS

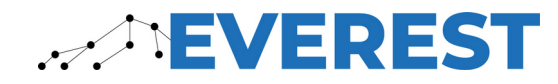

## **Basic - Results**

#### source /tools/Xilinx/Vitis/2021.1/settings64.sh

3rd-to-last line of "make hls" output: vitis\_analyzer [path]/[kernel name].xo.compile\_summary

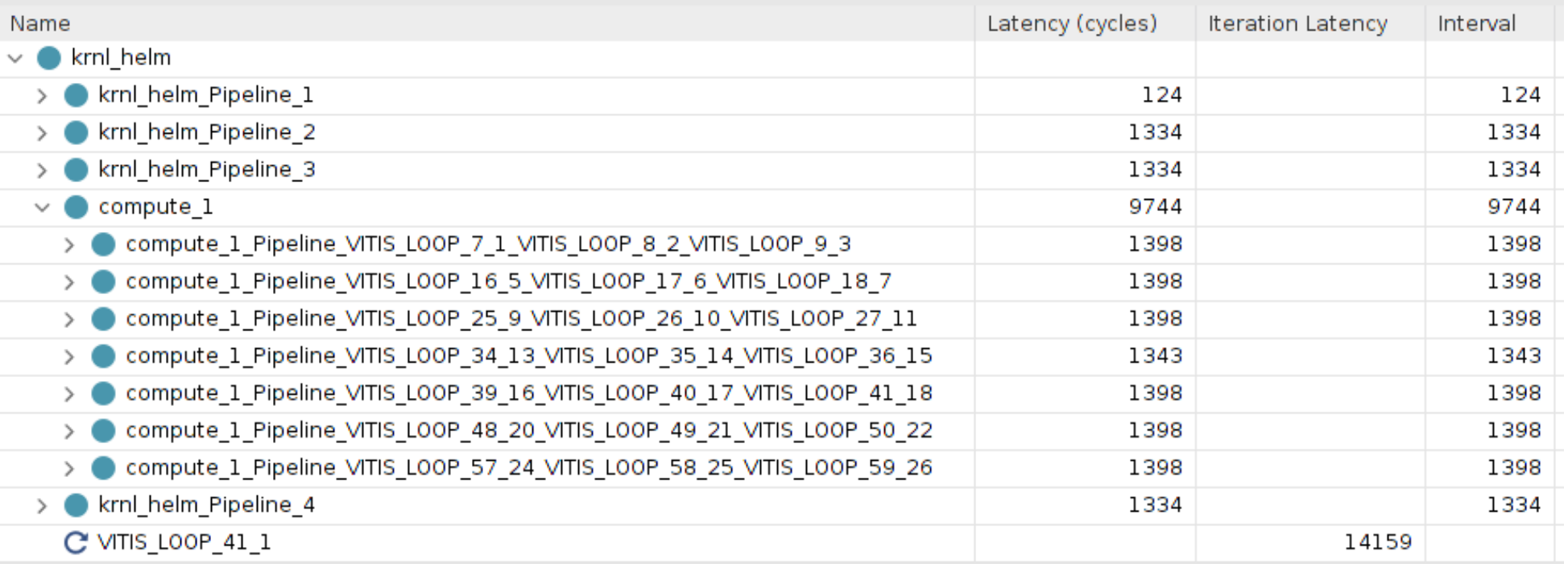

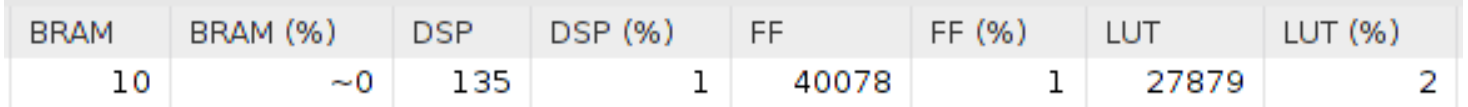

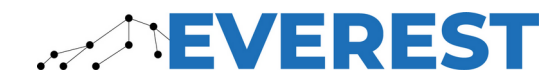

# **Ping Pong Buffers**

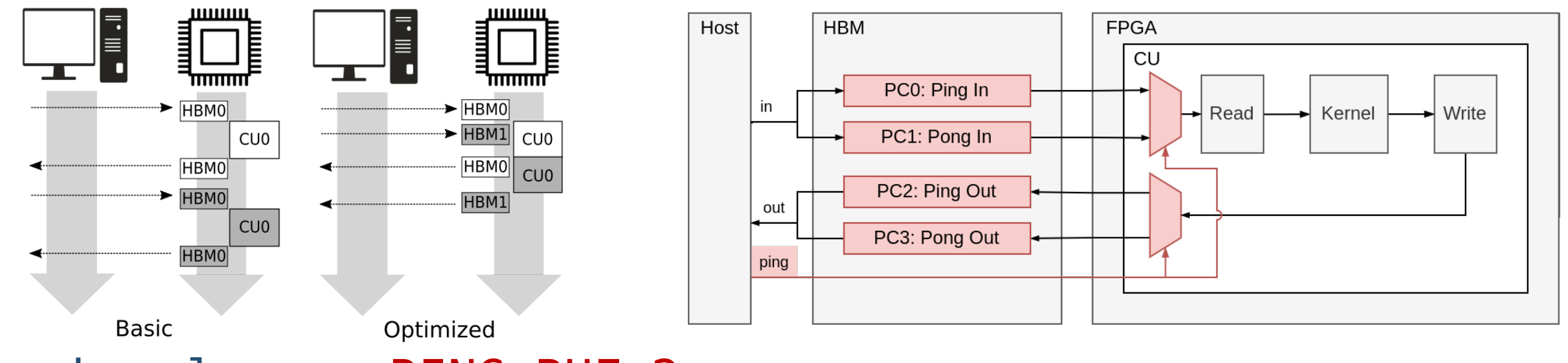

- make olympus RING BUF=2
	- RING BUF sets the degree of ring buffering,  $2 \Rightarrow$  ping pong
	- Sources: ~/alveo tests/helmholtz autogen/RB2 BW64 S0-student/ krnl helm/CLEAN/
- make hls RING BUF=2 TARGET=hw
	- Run HLS

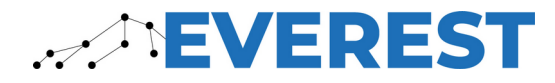

# **Ping Pong Buffers - Results**

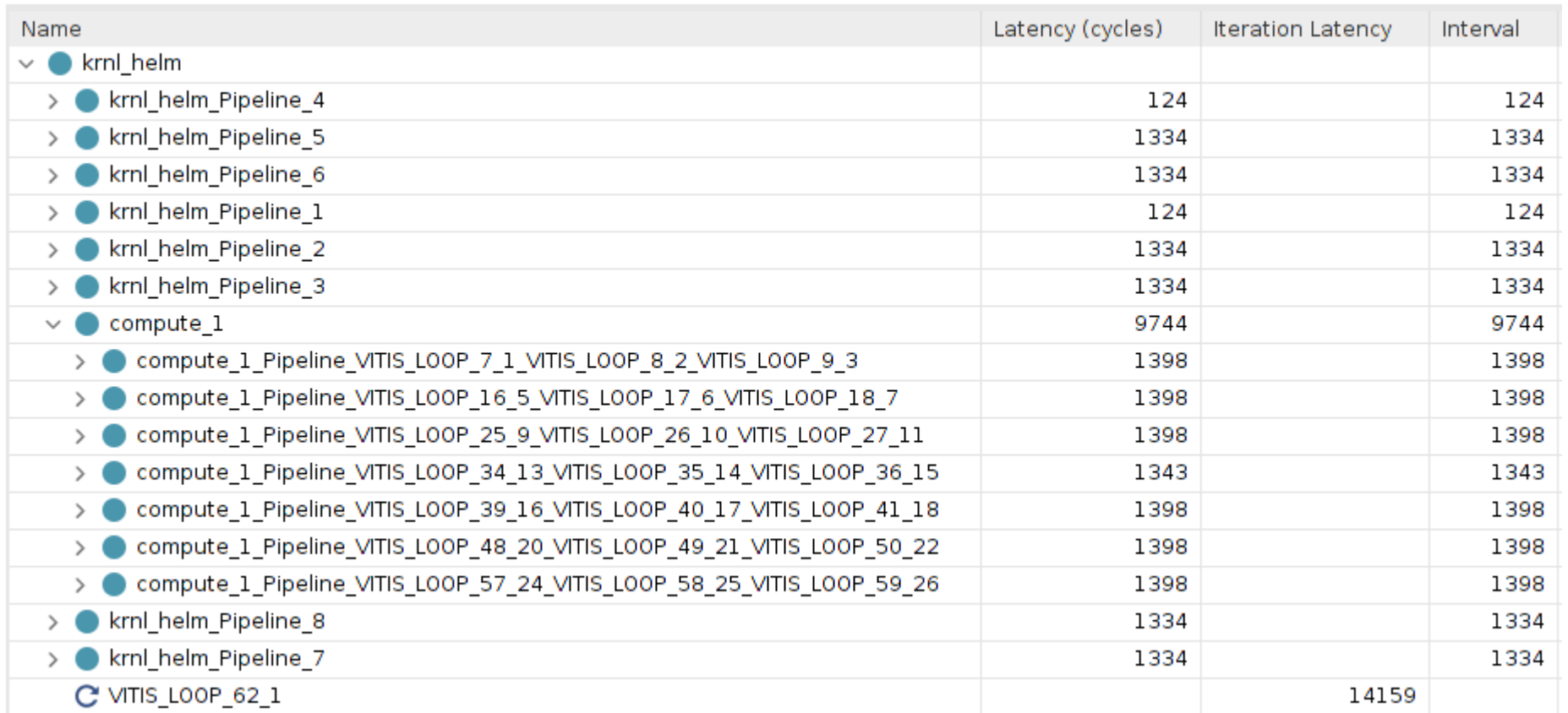

![](_page_13_Picture_18.jpeg)

![](_page_13_Picture_3.jpeg)

# **Ping Pong Buffers - Results**

![](_page_14_Picture_17.jpeg)

![](_page_14_Picture_18.jpeg)

![](_page_14_Picture_3.jpeg)

## **Wide Bus**

![](_page_15_Figure_1.jpeg)

- make olympus RING BUF=2 BUS WIDTH=256
	- BUS WIDTH sets the width of the bus to global memory. 256/sizeof(double) => 4 "lanes"
	- Sources:  $\sim$ /alveo tests/helmholtz autogen/RB2 BW256 S0-student/ krnl\_helm/CLEAN/
- make hls RING BUF=2 BUS WIDTH=256 TARGET=hw
	- Run HLS

![](_page_15_Picture_7.jpeg)

### **ANEVEREST**

![](_page_16_Picture_19.jpeg)

![](_page_16_Picture_20.jpeg)

![](_page_16_Picture_21.jpeg)

### **Wide Bus - Results**

# **Streaming (1 compute)**

![](_page_17_Figure_1.jpeg)

- make olympus RING BUF=2 BUS WIDTH=256 STREAMS=1
	- STREAMS=1 turns on the HLS dataflow pragma and uses the hls::stream data type
	- Sources: ~/alveo tests/helmholtz autogen/RB2 BW256 S1-student/ krnl\_helm/CLEAN/
- make hls RING BUF=2 BUS WIDTH=256 STREAMS=1 TARGET=hw
	- Run HLS

![](_page_17_Picture_7.jpeg)

# **Streaming (1 compute) - Results**

![](_page_18_Picture_24.jpeg)

Previous "Compute" Latency: 49659 Previous Iteration Latency: 54077

![](_page_18_Picture_25.jpeg)

![](_page_18_Picture_4.jpeg)

### **Streaming (1 compute) - Results**

![](_page_19_Figure_1.jpeg)

![](_page_19_Picture_2.jpeg)

# **Streaming (multi compute)**

![](_page_20_Figure_1.jpeg)

- Multi compute is not controlled by Olympus, but using the INLINE pragma any submodules in the original HLS kernel will be used in the pipeline
- Edit the Makefile:
	- KERNEL\_BODY ?= kernel\_body df
	- KERNEL MODEL ?= kernel body sw
	- KERNEL\_JSON ?= input/helmholtz\_df.json
	- $\cdot$  TEST ?= DF
- Same commands as before:
	- make olympus RING BUF=2 BUS WIDTH=256 STREAMS=1
		- Sources:  $\sim$ /alveo tests/helmholtz autogen/RB2 BW256 S1-student/ krnl\_helm/DF/
	- make hls RING BUF=2 BUS WIDTH=256 STREAMS=1 TARGET=hw

![](_page_20_Picture_12.jpeg)

# **Streaming (multi compute) - Results**

![](_page_21_Picture_46.jpeg)

1407

1407

Previous Dataflow Interval: 13877

![](_page_21_Picture_47.jpeg)

![](_page_21_Picture_4.jpeg)

> write\_data\_1

C VITIS\_LOOP\_199\_1

## **Streaming (multi compute) - Results**

![](_page_22_Figure_1.jpeg)

![](_page_22_Figure_2.jpeg)

![](_page_22_Picture_3.jpeg)

![](_page_23_Picture_0.jpeg)

**DESIGN ENVIRONMENT** FOR EXTREME-SCALE BIG DATA ANALYTICS ON HETEROGENEOUS PLATFORMS

## **Thank you!**

#### **CHRISTIAN PILATO**

*EVEREST Scientific Coordinator Assistant Professor, Politecnico di Milano*

christian.pilato@polimi.it

#### **STEPHANIE SOLDAVINI**

*PhD Student, Politecnico di Milano*

stephanie.soldavini@polimi.it

![](_page_24_Picture_0.jpeg)

![](_page_24_Picture_1.jpeg)

This project has received funding from the European Union's Horizon 2020 research and innovation programme under grant agreement No 957269